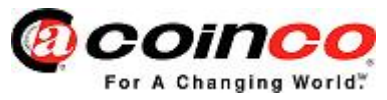

# **Инструкция:**

### **1) Включите программатор.**

Переключите микровыключатель, который находится возле разъёма на программаторе, в положение ON .

**Note:** Если программатор не используется длительное время, его необходимо выключать.

### **2) Подключите программатор к монетоприёмнику.**

#### **i) Монетоприёмник Protocol A (Executive)**

Подключите программатор через разъём Dex и запитайте монетоприёмник через стандартный разъём электропитания (24 V AC).

#### **ii) Монетоприёмник MDB**

Подключите один разъём MDB в торговый автомат, а другой к монетоприёмнику (используйте кабель который прилагается к программатору).

### **3) Программирование.**

Нажмите и отпустите кнопку на программаторе, зелёны индикатор на программаторе начнёт медленно «моргать» после чего, зелёный индикатор корткое время (3-5с) будет «моргать» значительно быстрее, это говорит о том, что перепрограммирование закончено. В зависимости от объёма новой программы, программирование может длится от1-ой до 4-ёх минут.

**Note:** не надо удерживать кнопку, достаточно нажать и отпустить.

## **4) После перепрограммирования .**  выключите торговый автомат, отключите программатор, проверьте корректную работу монетоприёмника.

## **Неисправности:**

**Мигание красного индикатора:** Ошибка при загрузке – проверьте все соединения и повторите попытку.

## Загрузка файла прошивки в программатор:

## 1) **Подключите программатор**

к СОМ-порту через стандартный СОМ-кабель, включите компьютер (если нет СОМпортов, можно воспользоваться переходником USB-COM, предварительно установив для него драйвер).

## 2) **Eсли ОС Windows XP, 2К, ME, NT**

- после окончания загрузки копируйте компоненты \*.OSX в папку C:\Windows\System\

## 3) **Включите программатор.**

### 4) **Запустите программу загрузки прошивки.**

В окне программы выберите номер СОМ-порта и нажмите ОК.

### 5) **Для запуска процесса загрузки ПО в программатор**

нажмите один раз кнопку на программаторе и ждите окончания загрузки.

## 6) **После загрузки прошивки в программатор**

закройте программу, выключите программатор и отсоедините его от СОМ-кабеля.